## **Hot Tips Report**

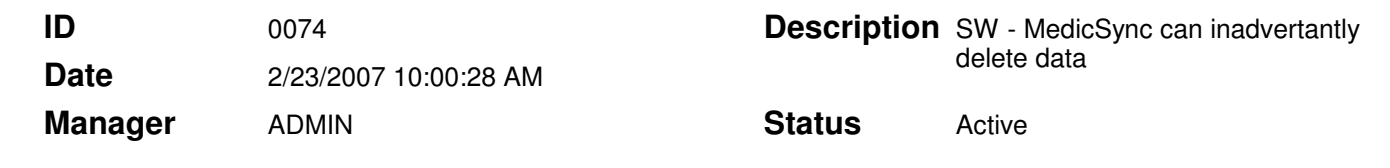

## MedicSync - Data can be inadvertently deleted. **Text**

CPAR 926

## Problem:

Found in MedicSync v2.1- It is possible to select the option to "Delete data from the remote DB" when "Ignore conflicts" is selected. The result is, MedicSync will first ignore records in conflict, and then delete the conflicting records out of the remote database without transferring them to the Main database. The records are deleted and cannot be recovered unless a back-up file exists.

The option to delete data is not available when "ignore conflicts" is selected. However, it is possible to select it if you....

- 1. Select "the Notify me option and then select Next.
- 2. Select one of the two "delete data from remote" options and then select the Back button.
- 3. Change the option from "Notify me" to "ignore" and select Next, etc.

## Solution:

Do not select one of the options to "Delete data from the Remote" if you have selected "Ignore conflicts". A software solution does not exist at this time.